**Productivity and High Performance, Can we have both? An Exploration of Parallel-**

**H5py from I/O Perspective**

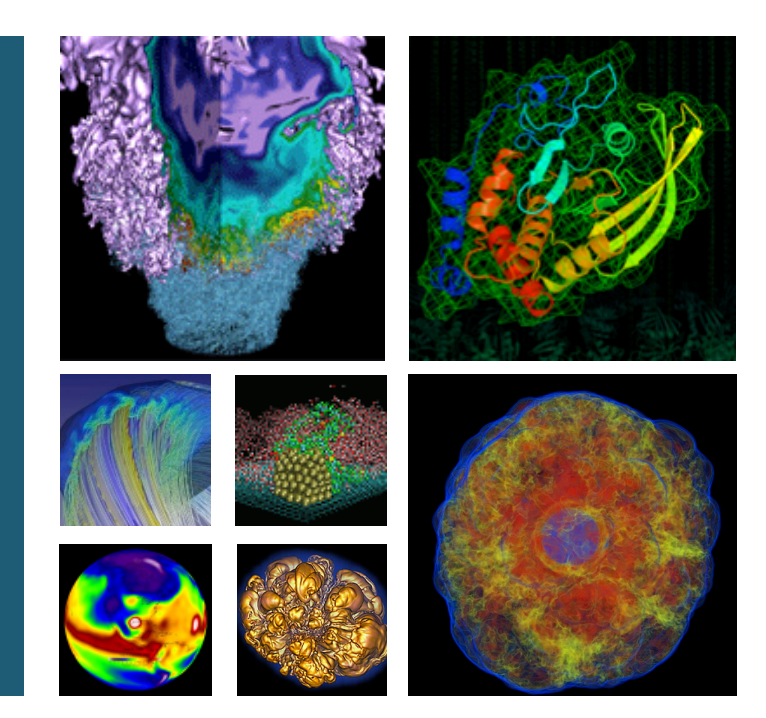

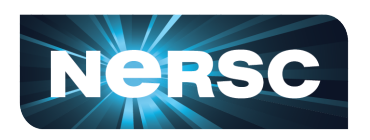

**Jialin Liu Data Analytics & Service Group**

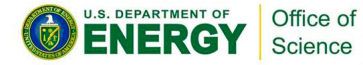

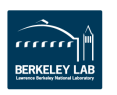

### **Outlines**

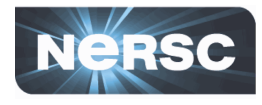

- Ø HDF5 and H5py
- $\triangleright$  Productivity
- $\triangleright$  H5py Internal
- **▶ Performance**
- ▶ Case Studies
	- $\Diamond$  Warp
	- $\triangle$  H5Boss

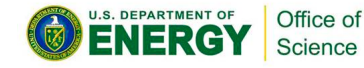

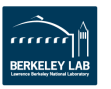

### HDF5

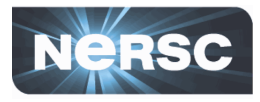

- $\triangleright$  HDF5 are among the top 5 libraries at **NERSC, 2015** 
	- $\diamondsuit$  750+ unique users @NERSC, million of users worldwide
- $\triangleright$  1987, NCSA&UIUC. NASA send HDF-EOS to 2.4 millions end users
- $\triangleright$  Hierarchical data organization
- $\triangleright$  Parallel I/O

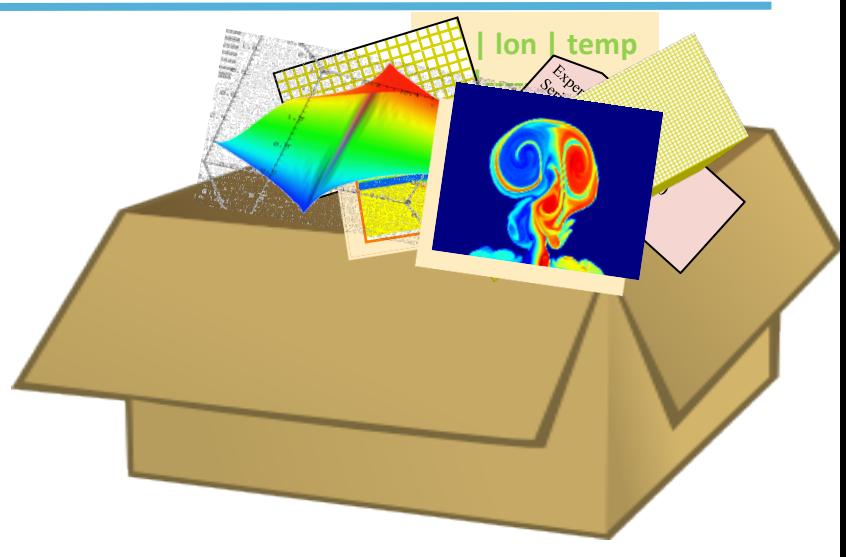

Quincey Koziol

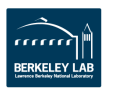

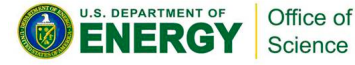

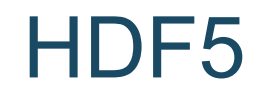

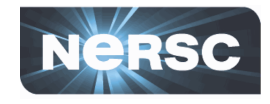

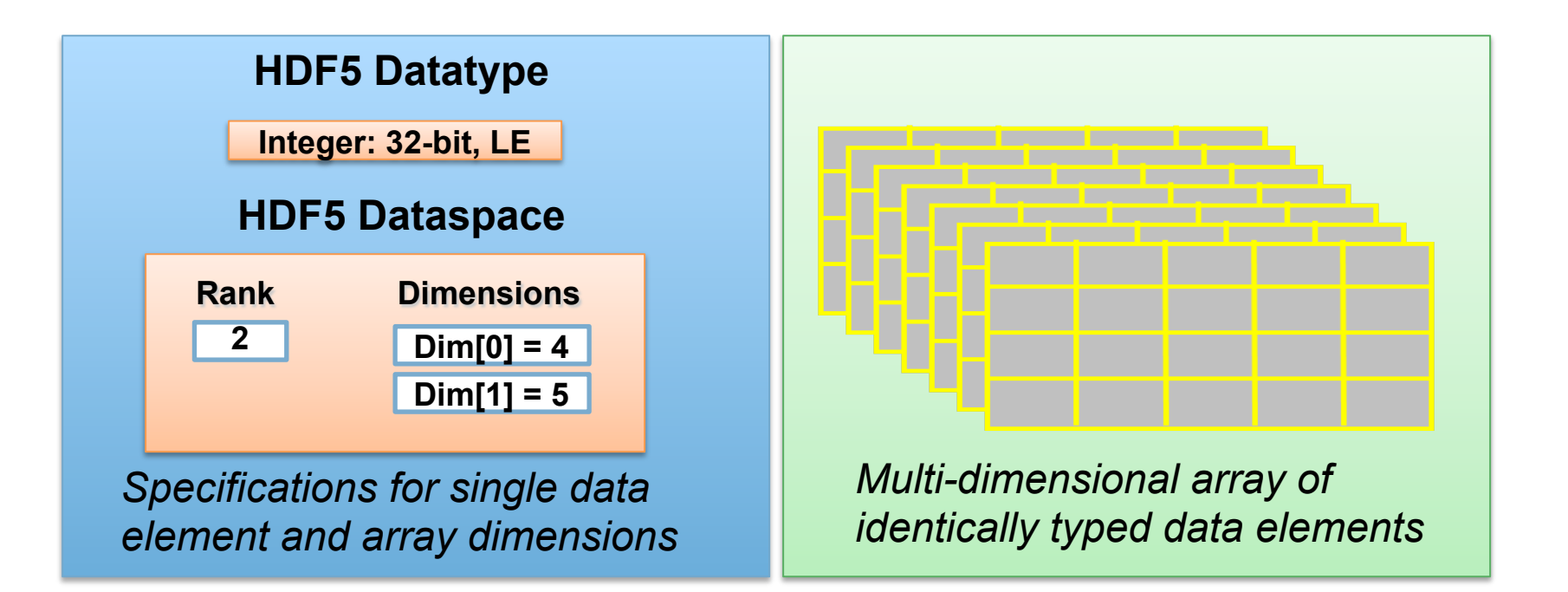

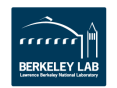

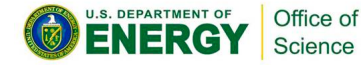

H5py

### The h5py package is a Pythonic interface to the HDF5 binary data format.

- Ø H5py provides easy-to-use high level interface, which allows you to store huge amounts of numerical data,
- $\triangleright$  Easily manipulate that data from NumPy.
- Ø H5py uses straightforward NumPy and Python metaphors, like dictionary and NumPy array syntax.

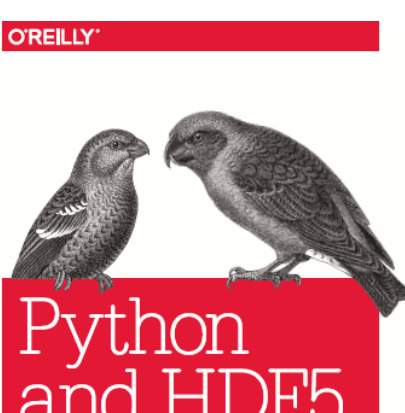

**NLOCKING SCIENTIFIC DAT** 

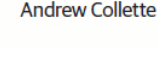

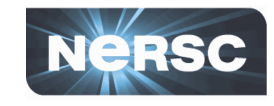

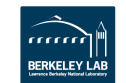

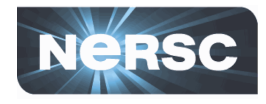

### H5py: *a Productive HDF5 Interface*

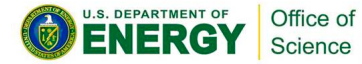

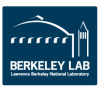

# Similar & Simpler Interface

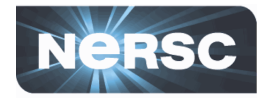

**Serial H5py**  $\bullet$ 

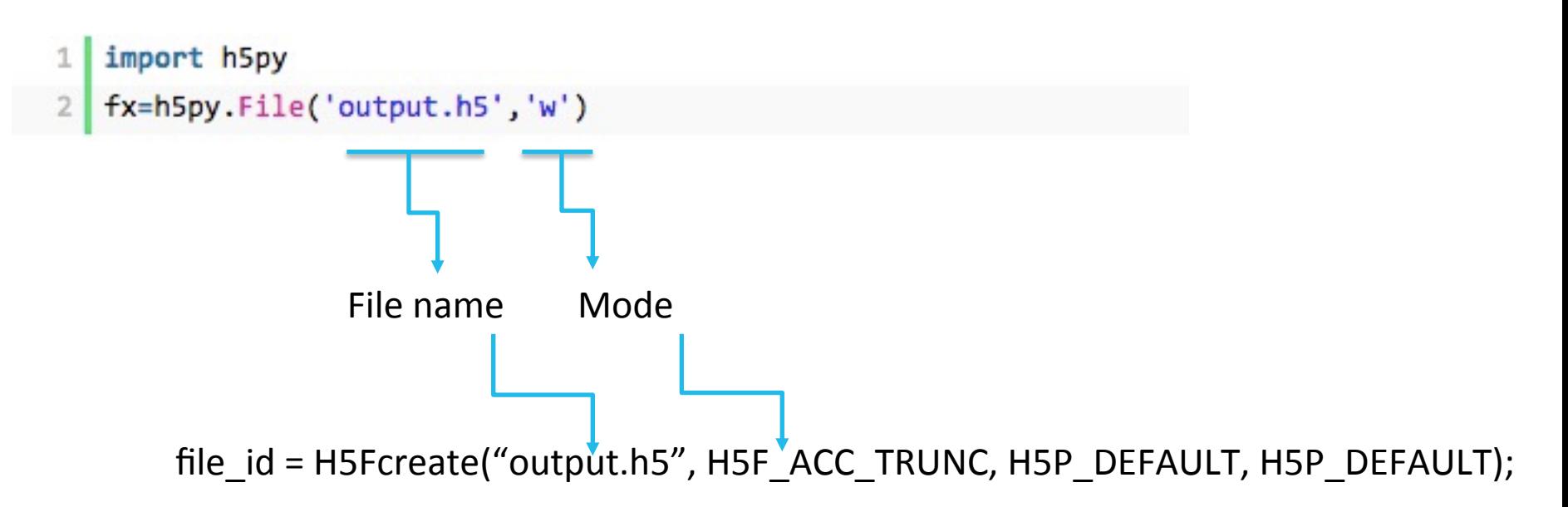

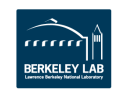

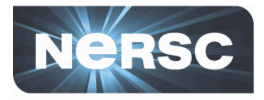

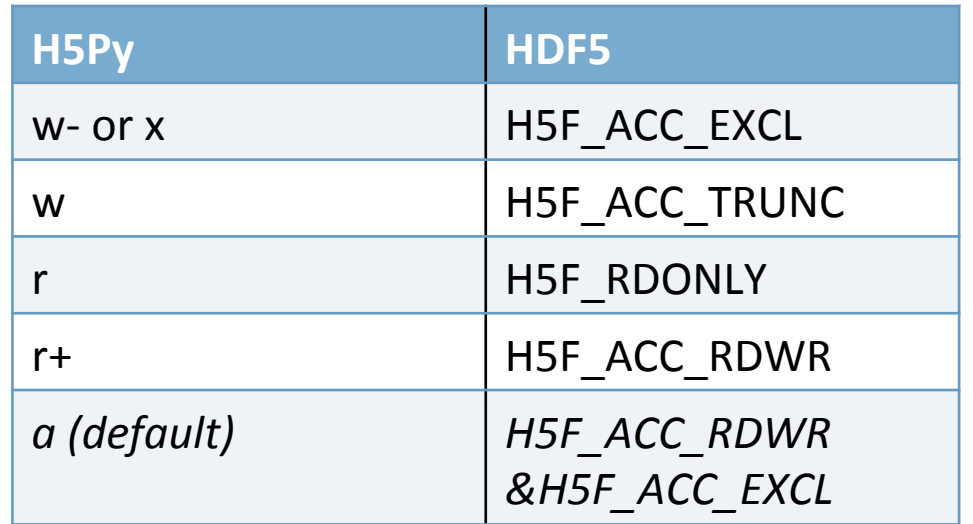

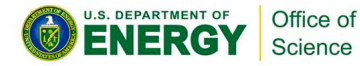

# Everything is Object

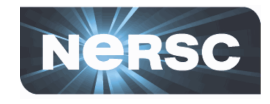

#### fx=h5py.File('output.h5','w')

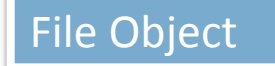

U.S. DEPARTMENT OF

Office of Science

```
\lceil \ln \lceil 5 \rceil: fx.keys()
                                   'Out[5]: [u'3836']
In [4]: fx.
fx.attrs
                      f x.id
                                   [In [6]: fx['3836'].keys()
fx.clear
                      fx.items
                      fx.iteritem Out[6]: [u'55302']
fx.close
                      fx.iterkeys
fx.copy
                      fx.itervalu [In [7]: fx['3836/55302'].keys()
fx.create_dataset
                                   Out[7]:fx.create_group
                      fx.keys
                                    [u'1',fx.libver
fx.driver
                                     u'10',fx.fid
                      fx.mode
                                     u'100',
fx.file
                      fx.move
                                     u'1000',fx.filename
                      fx.name
                                     u'101',fx.flush
                      fx.parent
fx.get
                       fx.pop
                         -9 -BERKELEY LAI
```
### One Line to Enable Parallel I/O

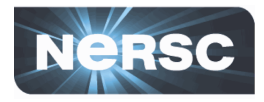

- Parallel H5py
	- from mpi4py import MPI 1
	- $\overline{2}$ import h5py
	- fx=h5py.File('output.h5','w' 3

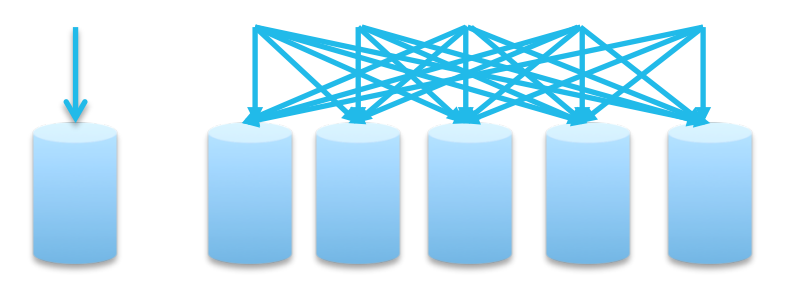

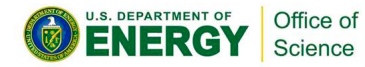

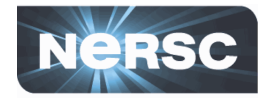

dset[start:end,:]=temp

Independent IO and Collective IO

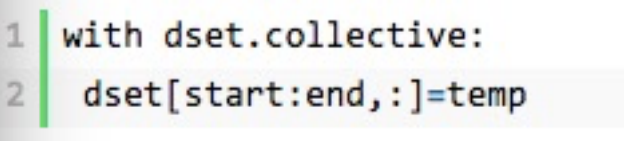

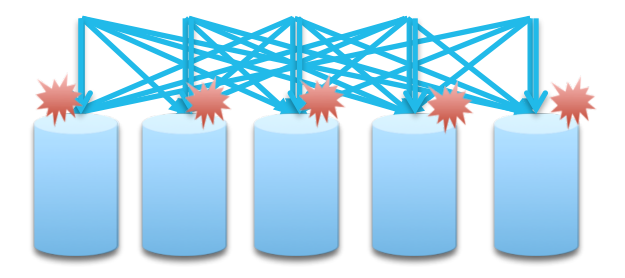

**WARP** 

Jean-Luc. Vay, Remi. Lehe, LBNL

Collective IO

 $\leftrightarrow$  Reduces the IO contention on server side

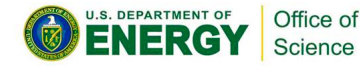

 $\Diamond$  Aggregates small IO into larger contiguous IO

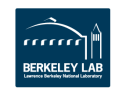

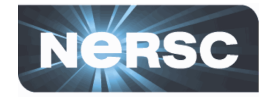

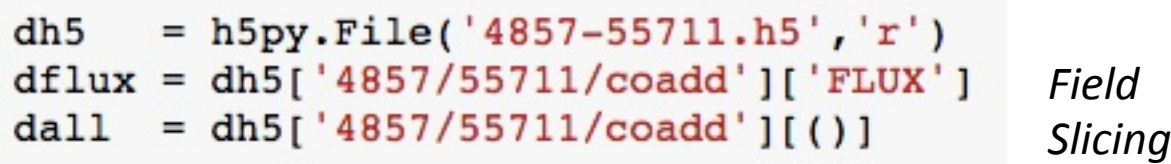

*Path to the dataset* 

 $\Diamond$  **Indices**: anything that can be converted to a Python long

- $\triangle$  **Slices** (i.e. [:] or [0:10])
- $\leftrightarrow$  **Field names**, in the case of compound data
- **√ At most one Ellipsis (...) object**
- $\leftrightarrow$  Limited **fancy slicing**, e.g., dset[1:6, [5,8,9]], use with caution

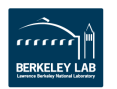

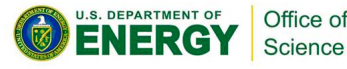

## Beyond Numpy Arrays

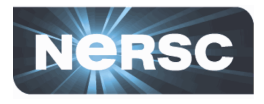

### Dataset Object

- $\leftrightarrow$  Error-detection
- $\diamondsuit$  Chunking
- $\diamondsuit$  Compression

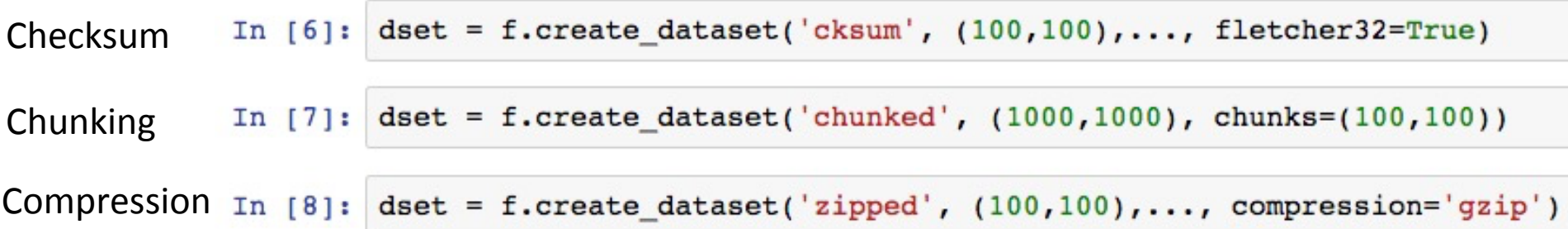

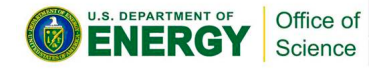

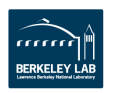

# Coding Efforts

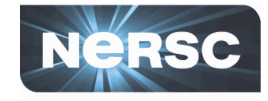

```
1 from mpi4py import MPI
                                                                          1 #include "stdlib.h'
 2 import numpy as np
                                                                          2 finalude "hdf5 h"
 3 import h5py
                                                                           dataspace id2 = H5Screate simple(2, dims2, NULL):
                                                                      35
 4 import time
                                                                           dset id2 = H5Dcreate(file id2,dataset, H5T NATIVE DOUBLE,
                                                                      36
 5 import sys
                                                                      37
                                                                           H5Sclose(dataspace id2);
 6 comm = MPI.COMM WORLD
                                                                           MPI Barrier(comm);
                                                                      38
 7 nproc = comm. Get size()
                                                                           double t00 = MPI Wtime();
                                                                      39
 8 comm. Barrier()
                                                                           result offset[1] = 0;
                                                                      40
 9 timefstart=MPI.Wtime()
                                                                      41
                                                                           result offset[0] = (dims x / mpi size) * mpi rank;
10 f = h5py.File(filename, 'w', driver='mpio', comm=MPI.COMM_WORLD)
                                                                           result count[0] = dims x / mpi size;
                                                                      4243
                                                                           result count[1] = dims y;
12 dset = f.create dataset('test', (length x, length y), dtype='f8')
                                                                      44if(mpi rank = mpi size-1)13 comm. Barrier()
                                                                           result count [0] = dims x / mpi size + dims x % mpi size;
                                                                      45
14 timefend=MPI.Wtime()
                                                                           result space = H5Dget space(dset_id2);
                                                                      46
15 f.atomic = False
                                                                           H5Sselect hyperslab(result space, H5S SELECT SET, result offset, ... );
                                                                      47
16 length rank=length x / nproc
                                                                           result memspace size[0] = result count[0];48
17 length last rank=length x -length rank*(nproc-1)
                                                                           result memspace size[1] = result count[1];
                                                                      49
18 comm. Barrier()
                                                                           result memspace id = H5Screate simple(2, result memspace size, NULL):
                                                                      5019 timestart=MPI.Wtime()
                                                                       168
                                                                             else{20 start=rank*length rank
                                                                       69
                                                                               H5Dwrite(dset id2, H5T NATIVE DOUBLE, result memspace id,...);
21 end=start+length rankL
                                                                       70
22 if rank==nproc-1: #last rank
                                                                       71
                                                                             MPI Barrier(comm);
23end=start+length last rank
                                                                       72
24 temp=np.random.random((end-start,length y))
                                                                       73
25 comm. Barrier()
                                                                             double t1 = MPI Wtime()-t0;
26 timemiddle=MPI.Wtime()
                                                                       74
                                                                             free(data t);27 if colw==1:
                                                                       75
                                                                             double tclose=MPI Wtime();
28
          with dset.collective:
                                                                       76
                                                                             H5Sclose(result space);
                  dest[start:end,:] = temp29
                                                                       77
                                                                             H5Sclose(result memspace id);
20 - 14478
                                                                             H5Dclose(dset id2);
           \texttt{dset}[\texttt{start:end},:]=\texttt{temp}31
32 comm. Barrier()
                                                                       79
                                                                             H5Fclose(file id2);
33 timeend=MPI.Wtime()
                                                                       80
                                                                             tclose=MPI Wtime()-tclose;
34 f.close()
                                                                       81
                                                                             MPI Finalize();
                                                                       82}
```
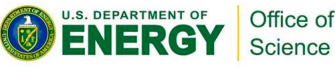

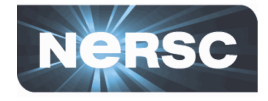

```
= h5py.File('4857-55711.h5','r')
dh<sub>5</sub>dflux = dh5['4857/55711/coadd']dall = dh5['4857/55711/coadd'][()]
dall= dh5['4857/55711/coadd'][3:10]
\texttt{dest}[\texttt{start:end,:]} = \texttt{temp}
```
No Data IO 

Yes 

Yes, but partial

Yes, but partial

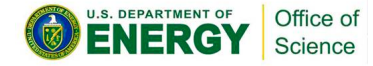

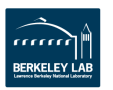

# Exploring Interactively on Notebook

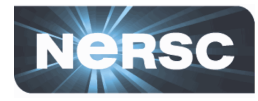

In  $1671:$ import h5pv

.S. DEPARTMENT OF

**NERG** 

Office of

Science

import pandas as pd import os import numpy as np import matplotlib.pyplot as plt *tmatplotlib* inline from os import listdir from os.path import isfile, join mypath="/qlobal/cscratchl/sd/jialin/h5boss" onlyfiles =  $[f$  for f in listdir(mypath) if isfile(join(mypath, f))] fx=h5py.File(onlyfiles[0])  $d$ coadd=fx['6663/56338/1/coadd'][()]  $df = pd.DataFrame(dcoadd)$  $df = df.cumsum()$ plt.figure(); df.plot(logy=True,legend=False)

Out[67]: <matplotlib.axes. subplots.AxesSubplot at 0x7ff02d05a410>

<matplotlib.figure.Figure at 0x7ff02491ce90>

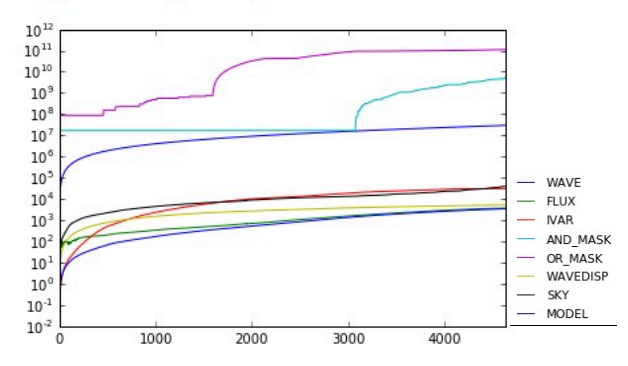

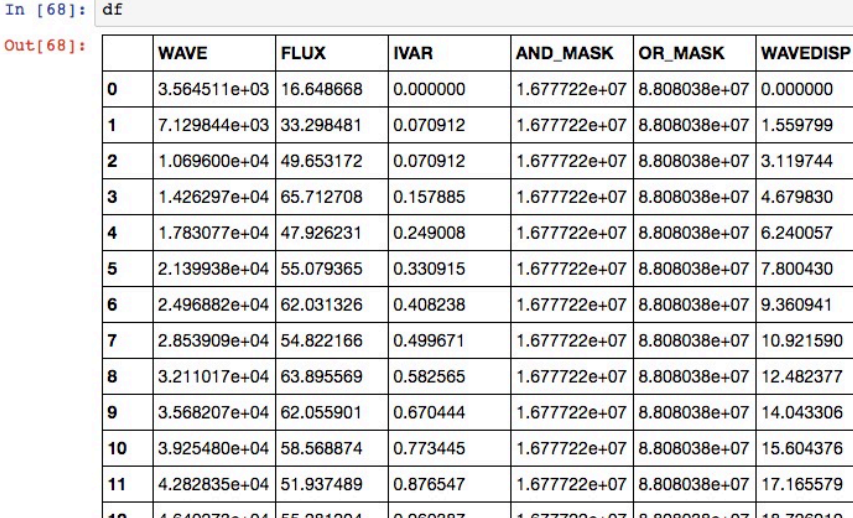

#### *https://ipython.nersc.gov*

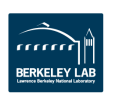

### Learning the Data Easily

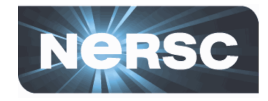

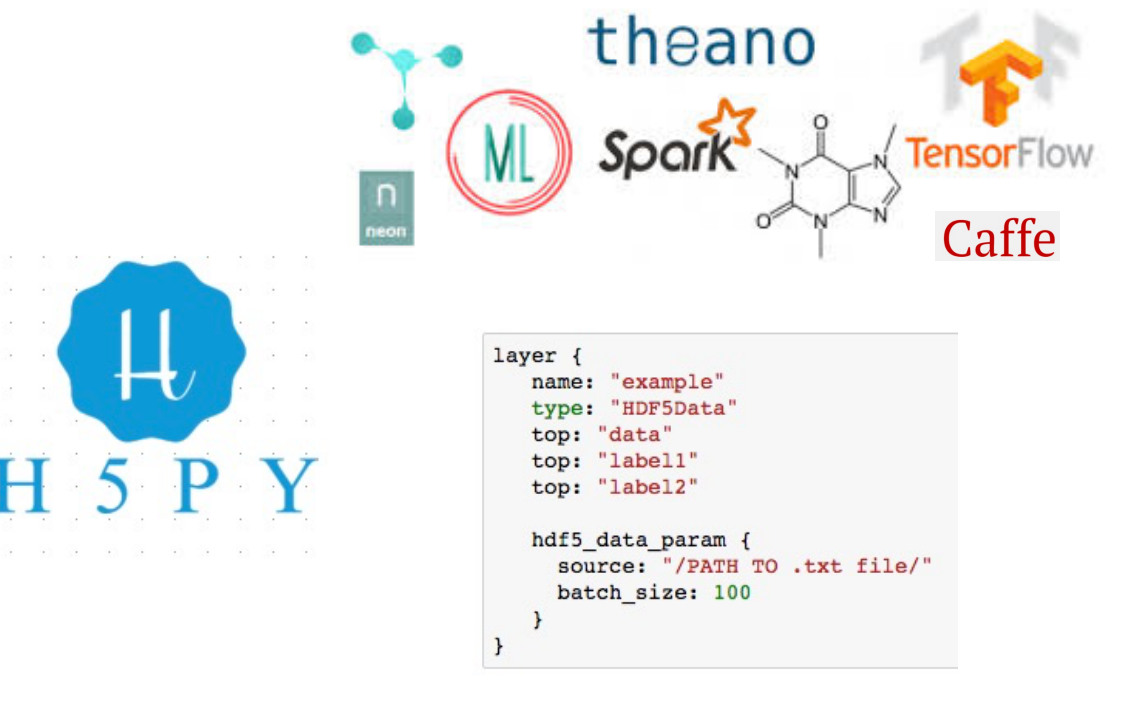

#### HDF5 Data Layer in Caffe

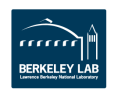

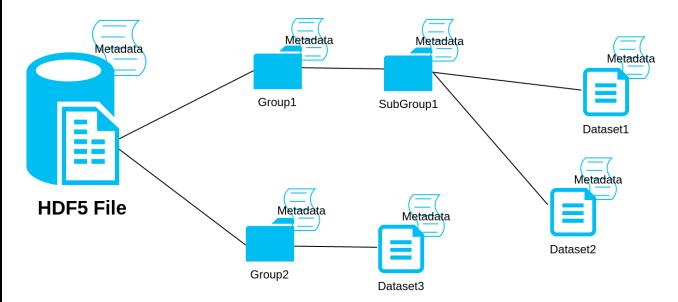

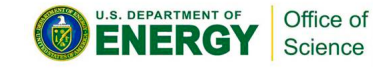

# Productivity --> Performance?

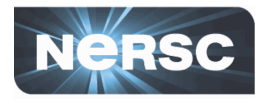

- $\triangleright$  H5py: Productivity
	- $\Diamond$  Similar/Simpler Interface
	- $\Diamond$  Everything is Object
	- $\Diamond$  One Line to Parallel I/O
	- $\Diamond$  Beyond Numpy
	- $\Diamond$  Productive Coding
	- $\Diamond$  Seamlessly Importable in Notebook, etc
- Ø H5py: Performance
	- $\leftrightarrow$  ?

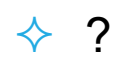

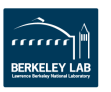

### Challenging: More than Single IO Layer

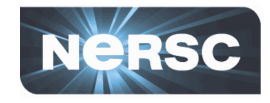

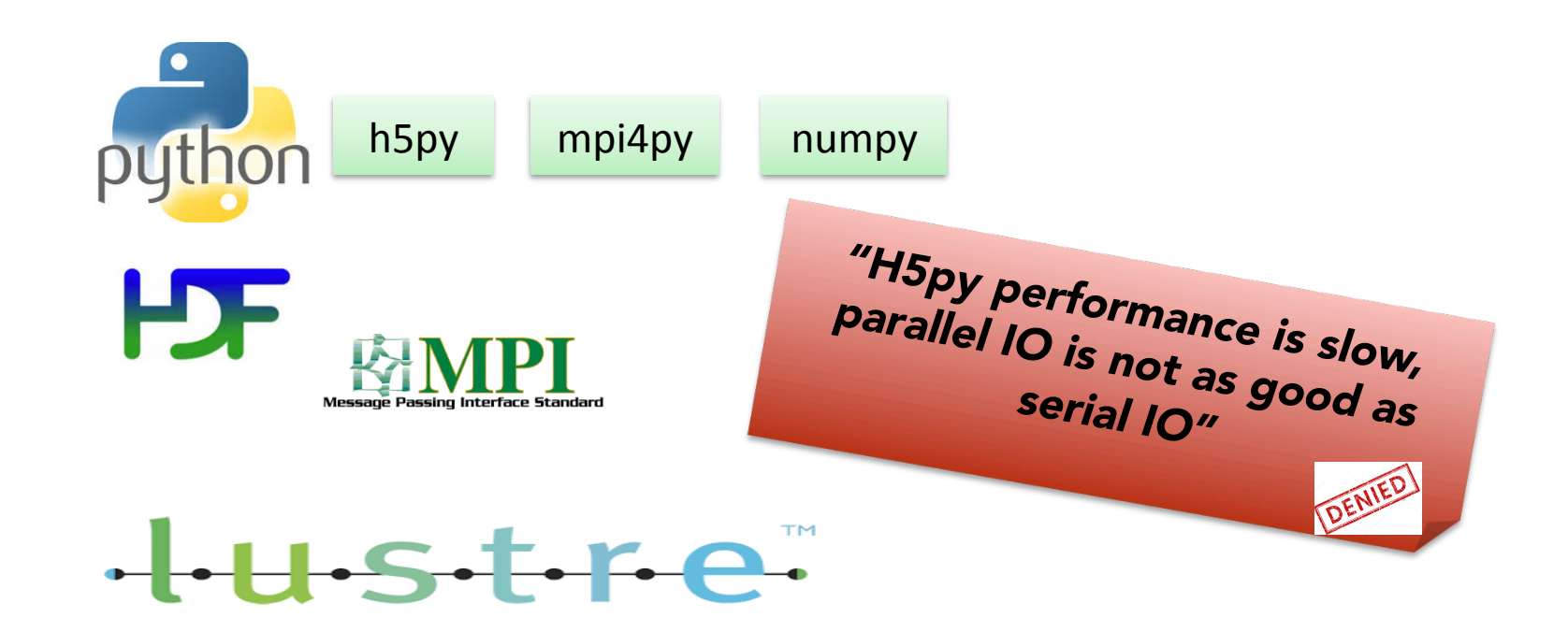

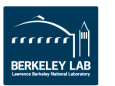

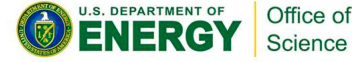

### Views of Performance

Science

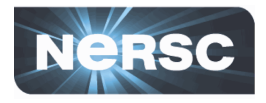

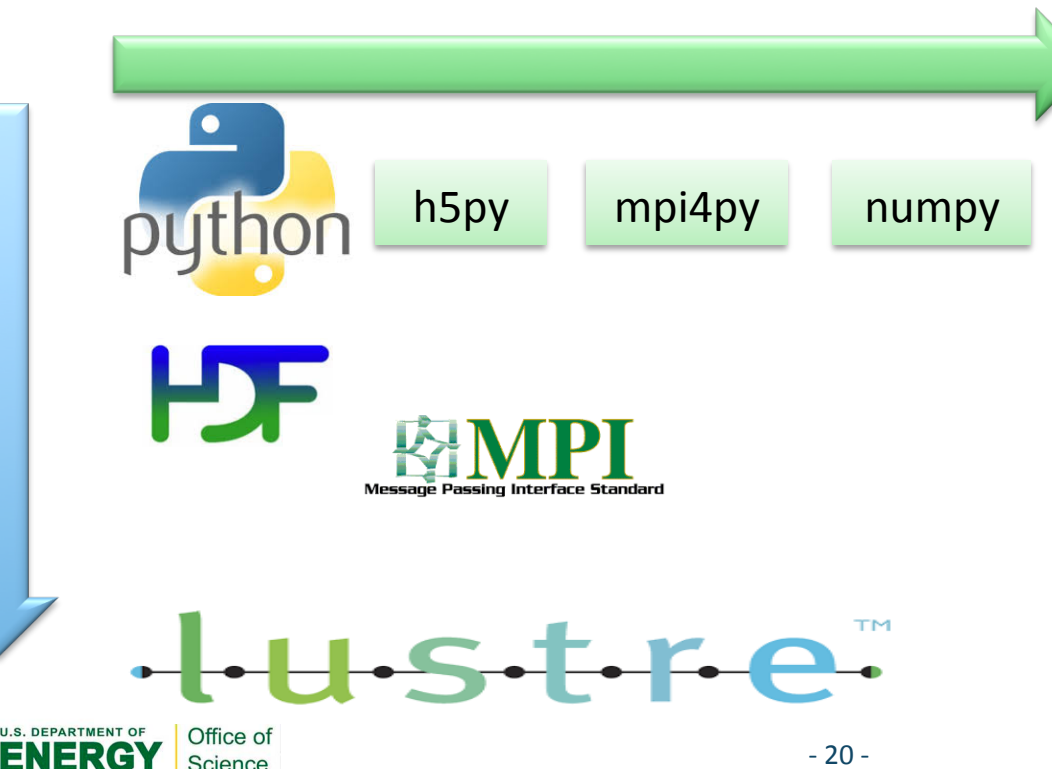

#### **Vertical View:**

• Performance penalty of python layer. e.g., H5py, Cython

#### **Horizontal View:**

• Scalability. e.g., mpi4py, srun

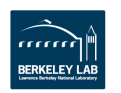

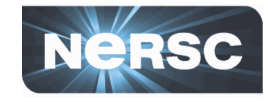

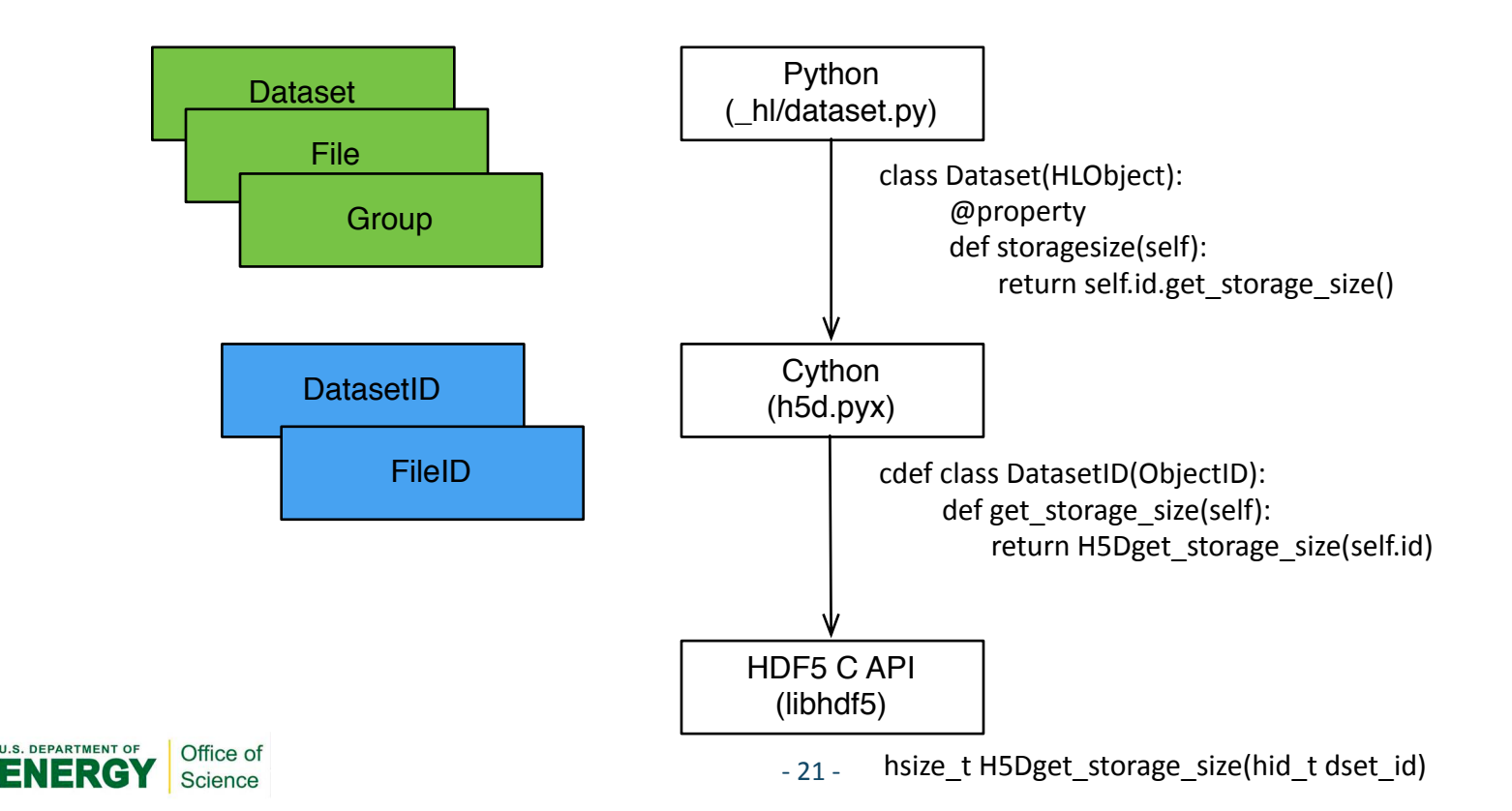

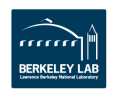

### H5py Metadata Performance

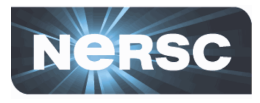

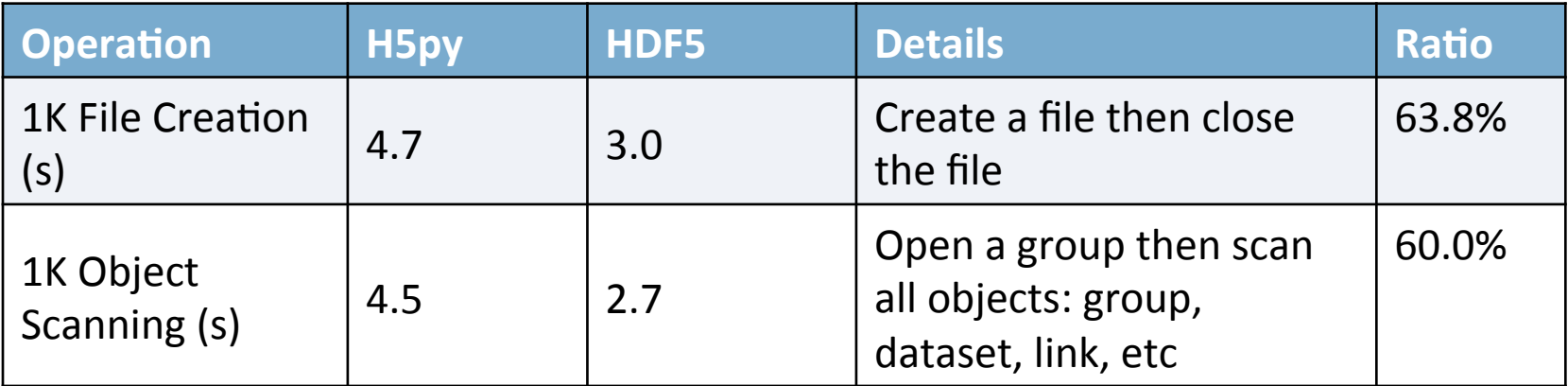

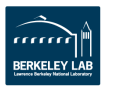

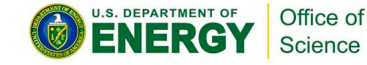

### H5py vs. HDF5 Single Node Independent I/O

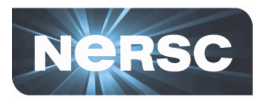

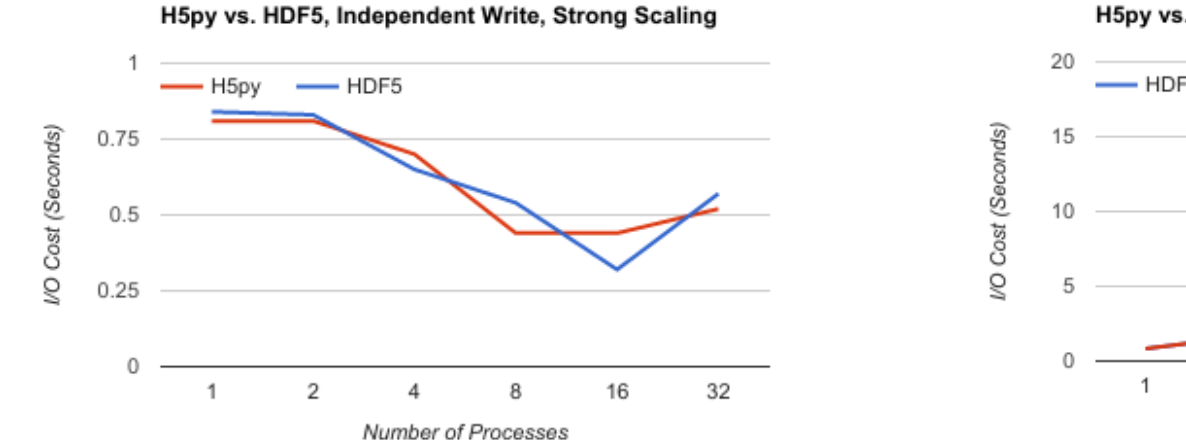

#### H5py vs. HDF5, Independent Write, Weak Scaling

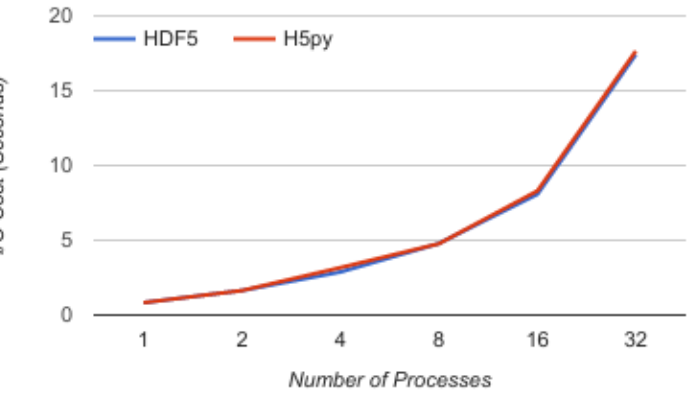

Strong Scaling, 800MB Weak Scaling, 800MB/Process

Office of Science

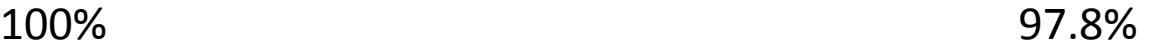

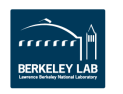

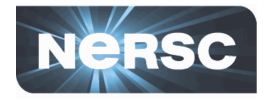

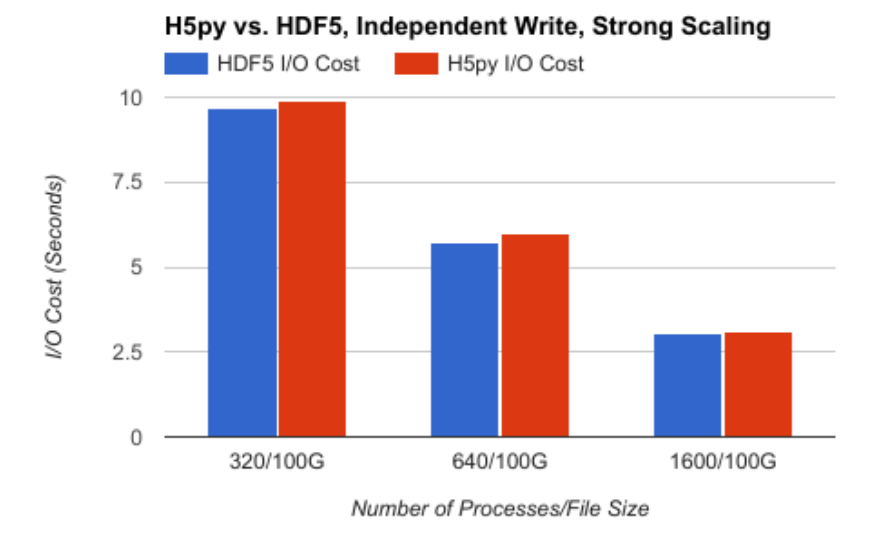

### Strong Scaling The Contract of the Contract of the Weak Scaling

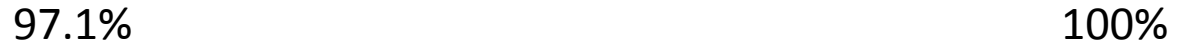

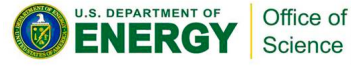

#### H5py vs. HDF5, Independent Write, Weak Scaling

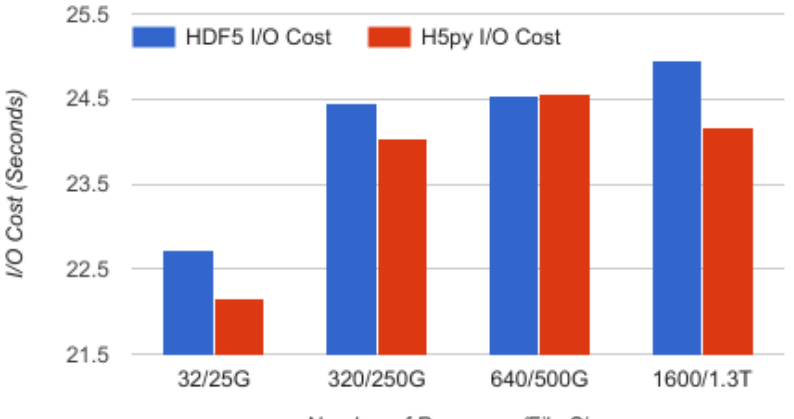

Number of Processes/File Size

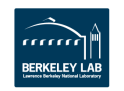

### H5py vs. HDF5 Single Node Collective I/O

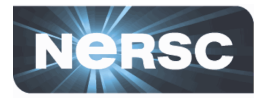

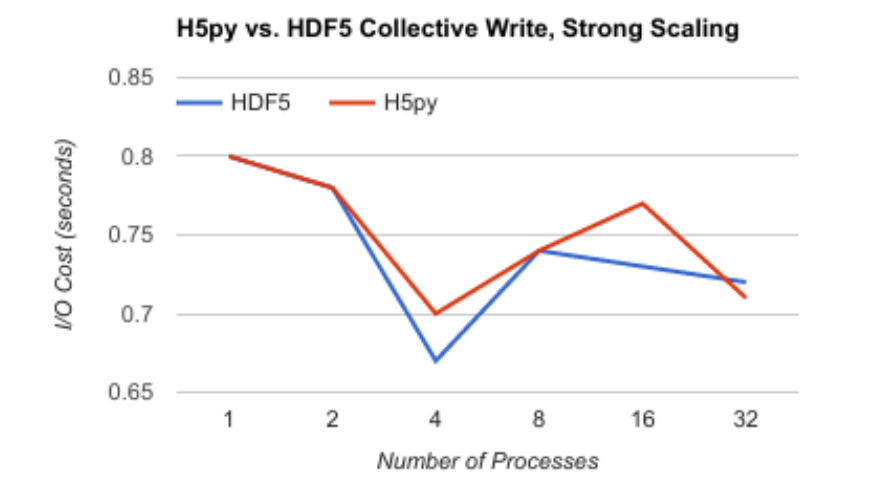

H5py vs. HDF5 Collective Write, Weak Scaling

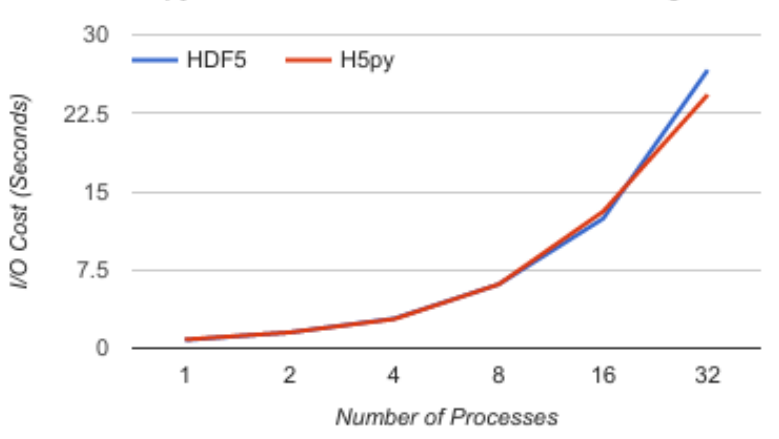

Office of

Science

Strong Scaling, 800MB Weak Scaling, 800MB/Process

98.6% 100% 

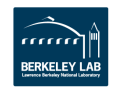

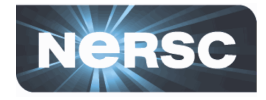

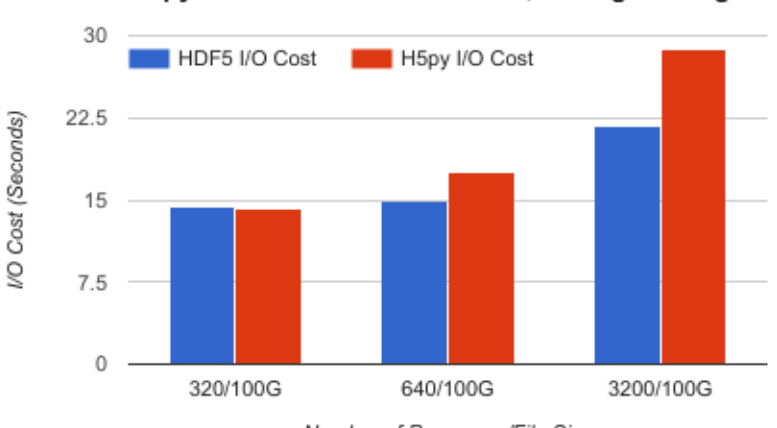

H5py vs. HDF5 Collective Write, Strong Scaling

Number of Processes/File Size

#### Strong Scaling The Contract of the United Scaling Weak Scaling

#### 84%, 101%, 75% AVG: 87%

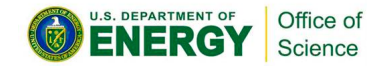

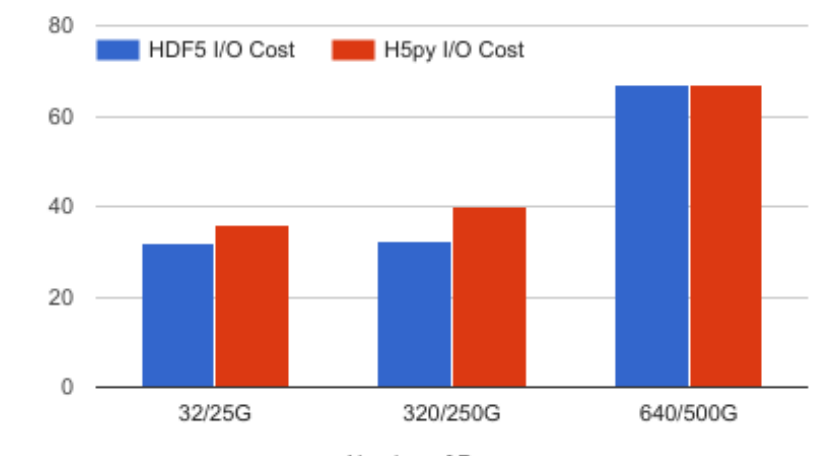

HDF5 vs. H5py Collective Write, Weak Scaling

Number of Processes

88%, 81%, 99% AVG: 90% 

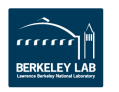

VO Cost (Seconds)

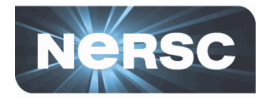

### H5Py Performance / HDF5 Performance

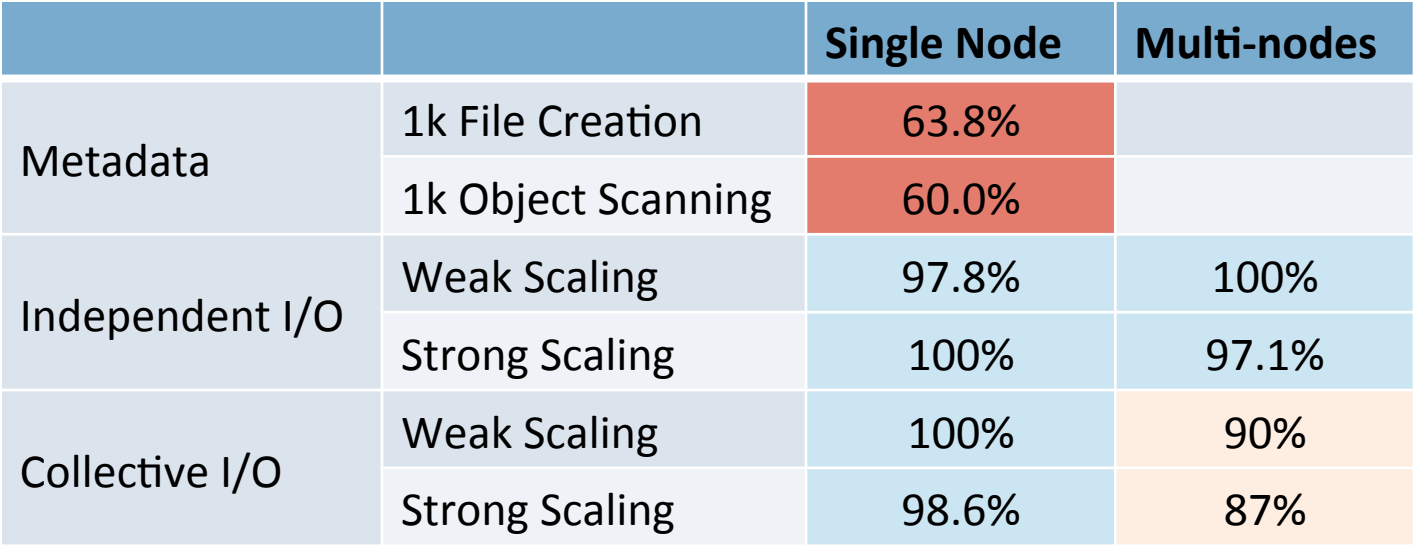

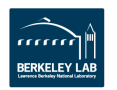

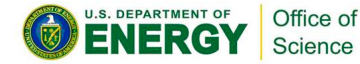

## Case Study I: Warp

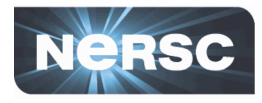

- $\leftrightarrow$  Particle-in-cell simulation codes
- $\leftrightarrow$  Alex Friedman, David Grote, 1980s
- $\Diamond$  LBNL, LLNL, and PPPL
- $\Diamond$  Broad variety of integrated physics models and extensive diagnostics
- $\leftrightarrow$  Laser-wakefield

#### **Physics of laser-wakefield**

- The laser pulse pushes away the electrons of the gas
- This creates an accelerating structure

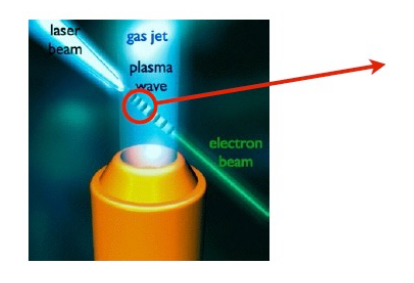

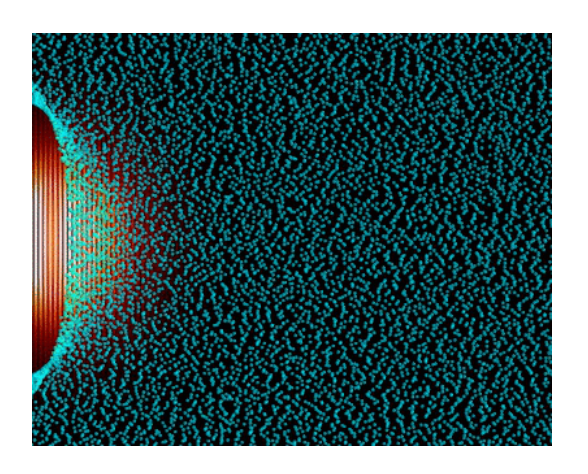

Remi Lehe, LBNL, GTC 2017

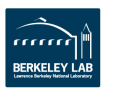

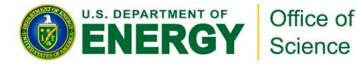

## Case Study I: Warp

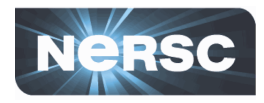

 $\Diamond$  Laser-wakefield

500 meters  $\rightarrow$  9 cm

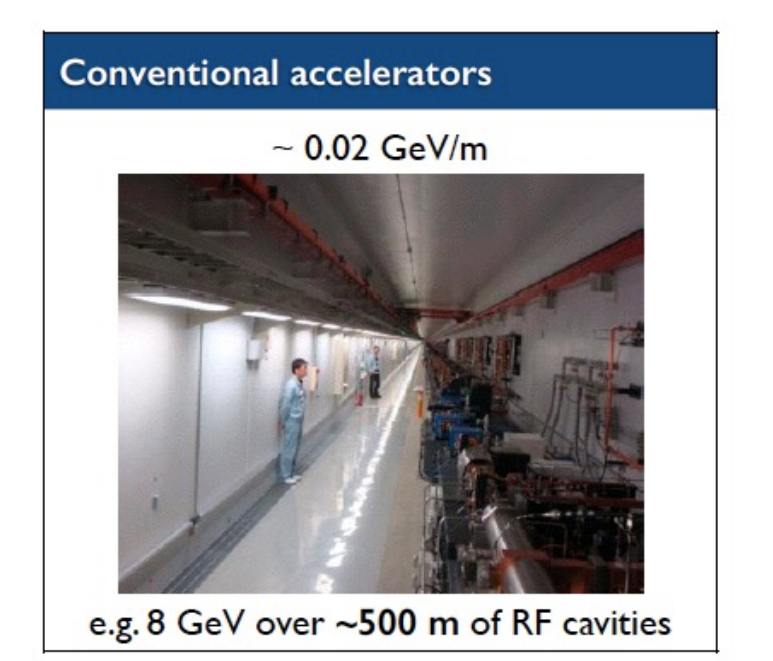

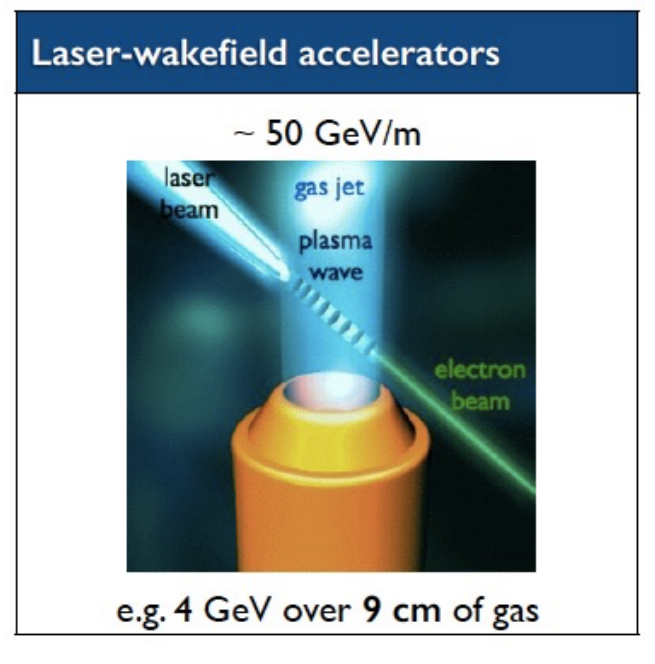

Remi Lehe, LBNL, GTC 2017

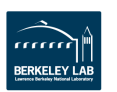

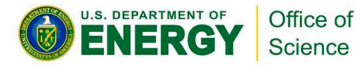

## Case Study I: Warp IO with H5py

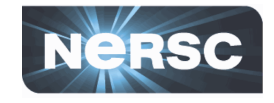

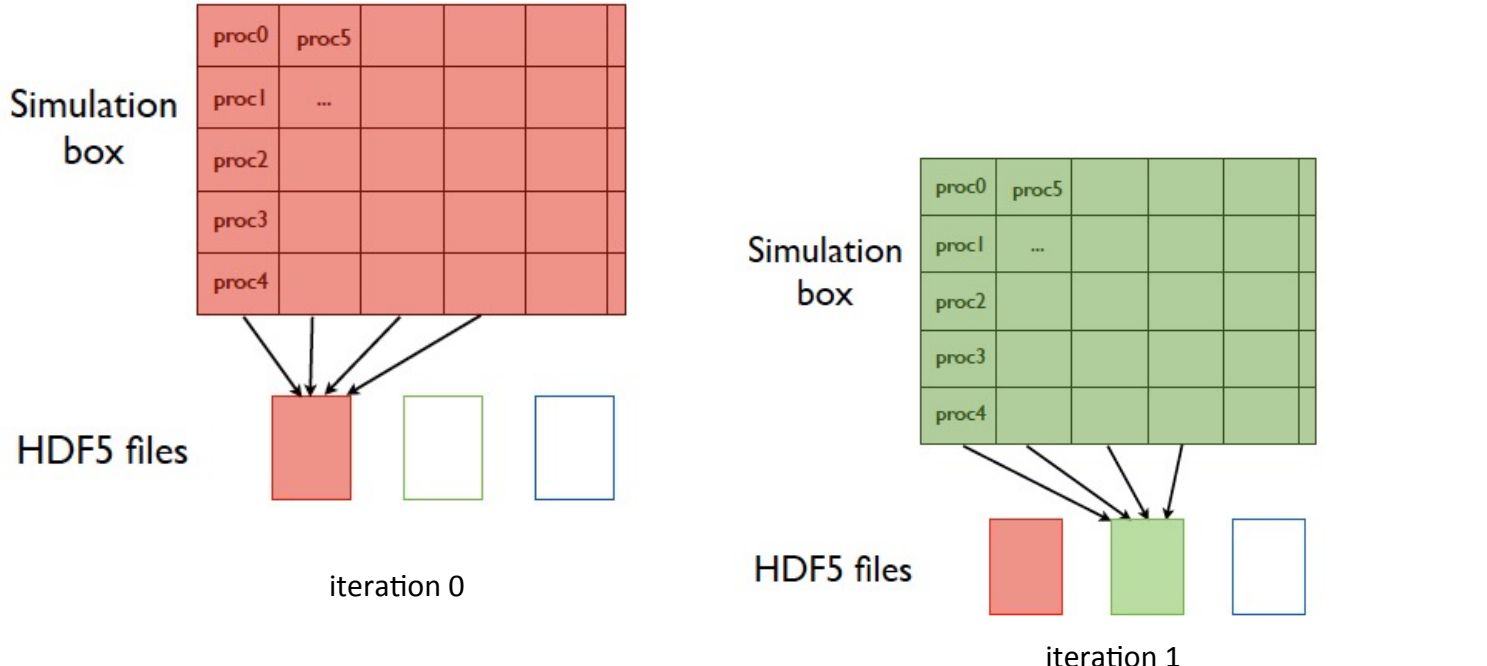

Perfom  $\sim$  100 iterations of the solver

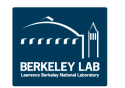

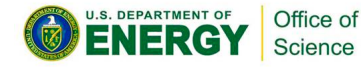

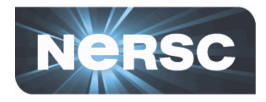

- $\leftrightarrow$  172 600 MB per file
- **√** With *parallel output* = *False*, the simulation finished in less than 20 min, so it took less than 20 min to write all these files.
- $\Diamond$  With *parallel* output = True, the simulation only had time to write the first 2 files (out of 80!)

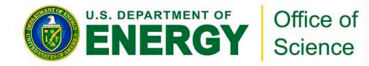

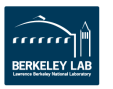

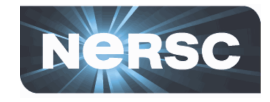

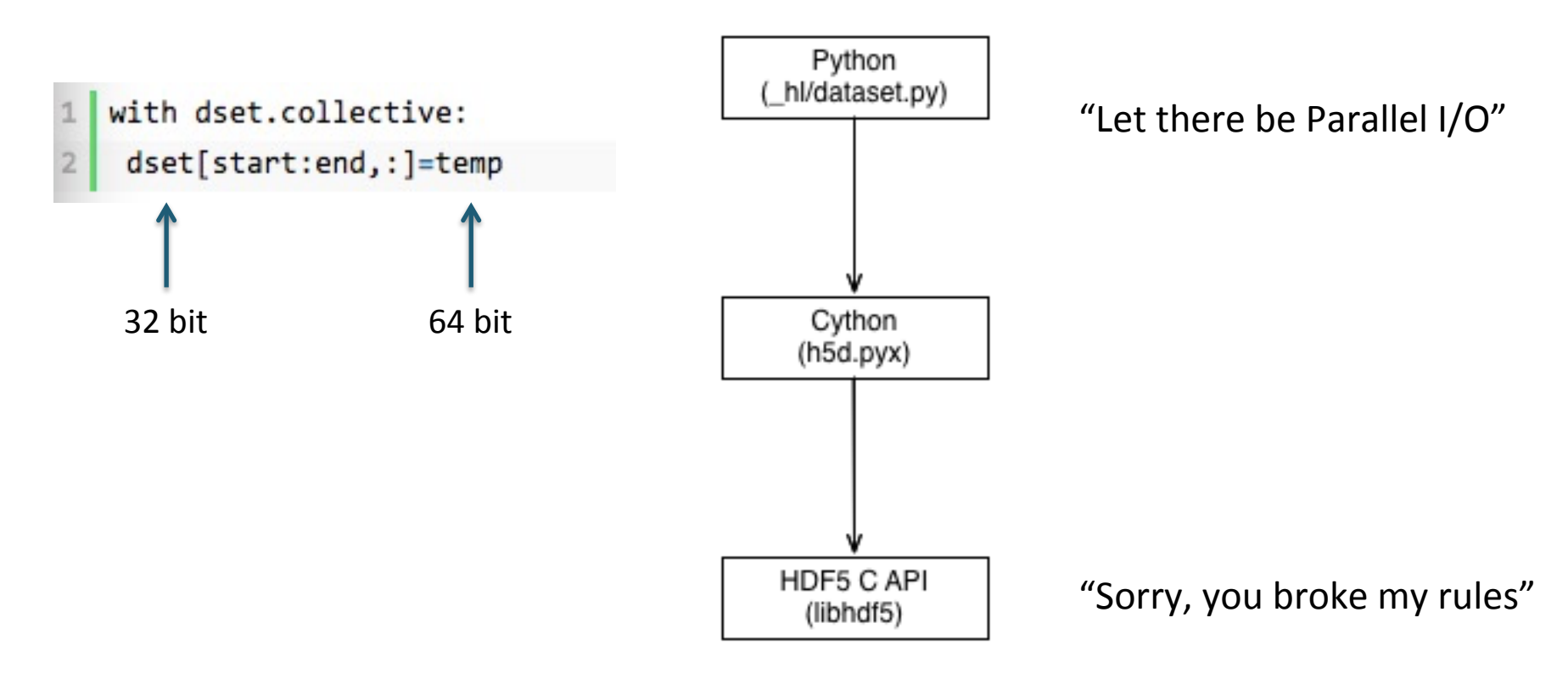

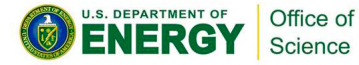

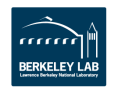

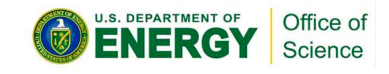

## Case Study I: Warp IO with H5py

- $\Diamond$  Numpy array in Warp is using 64 bits
- $\leftrightarrow$  H5py dataset in Warp is created with 32 bits float,  $dtype='f'$
- $\leftrightarrow$  HDF5 internally checks the type consistency  $\Diamond$  Refuses to use collective I/O in case of

inconsistency 

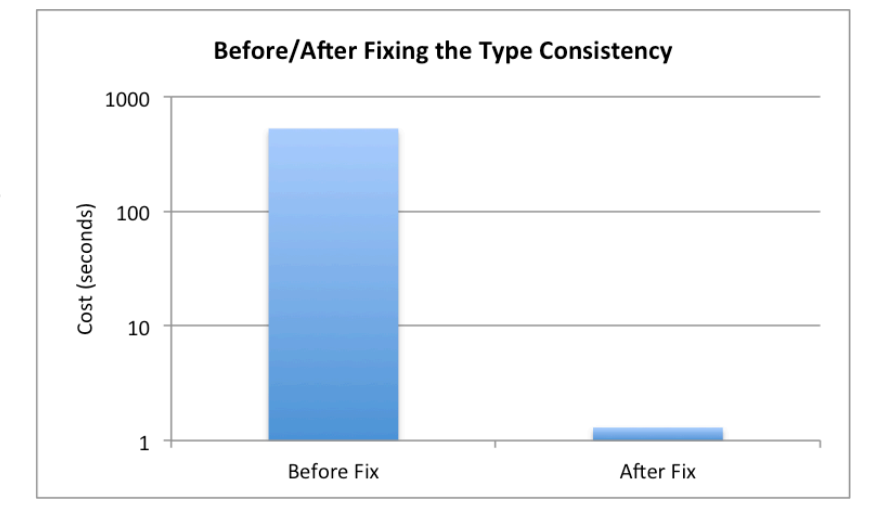

Alex Sim, CRD/LBNL 

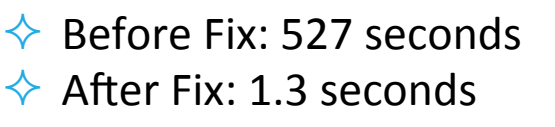

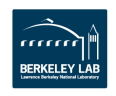

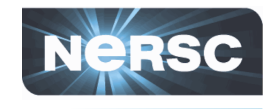

- $\triangleright$  BOSS Baryon Oscillation Spectroscopic Survey – from SDSS
- $\triangleright$  Perform typical randomly generated query to extract small amount of stars/ galaxies from millions
- $\triangleright$  Run on final release of SDSS-III complete BOSS dataset
- Ø **H5Boss**: A H5py based python package for:
	- $\Diamond$  Reformatting Fits to HDF5 files

Office of Science

 $\Diamond$  Querying/Subsetting Fiber datasets

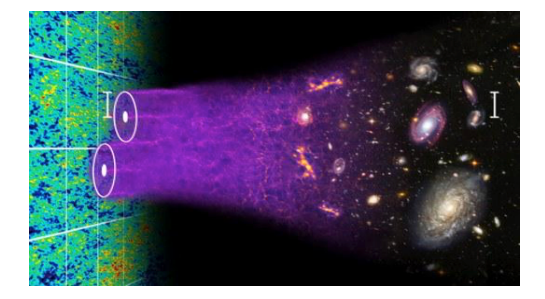

Baryon acoustic oscillations in early universe, still can be seen in survey like **BOSS**, (courtesy of Chris Blake and Sam Moorfield) 

*Jialin Liu, Debbie Bard, Quincey Koziol, Stephen Bailey, Prabhat, "H5Boss: A HDF5* based Python Package for BOSS Spectroscopic Survey Data", In Submission

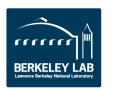

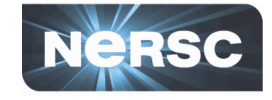

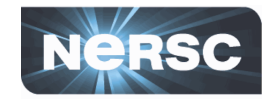

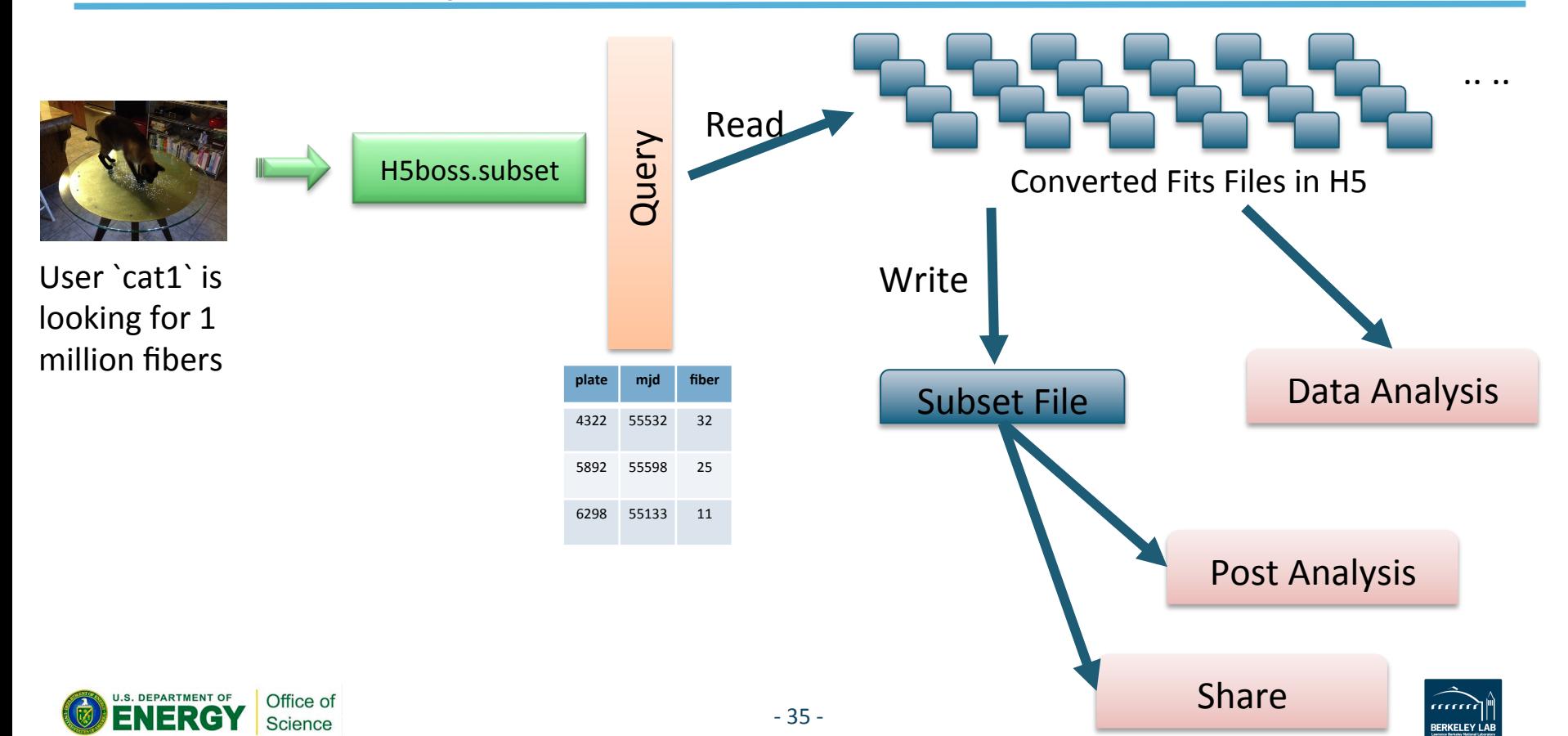

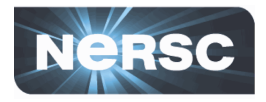

Strong Scaling Test of 1k Query

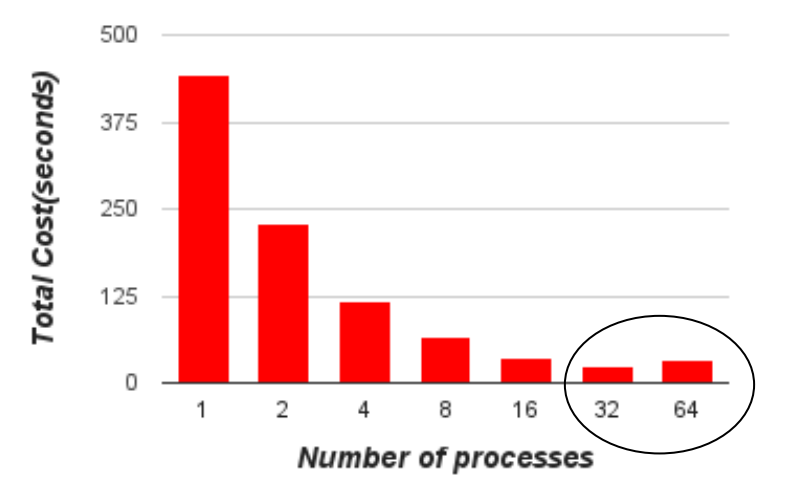

Before optimization, with 1k query, strong scaling:

- $\Diamond$  Scalable on single node
- $\Diamond$  Not scalable on multiple nodes

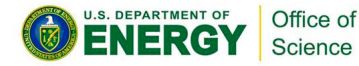

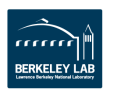

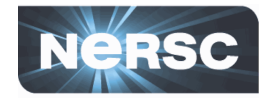

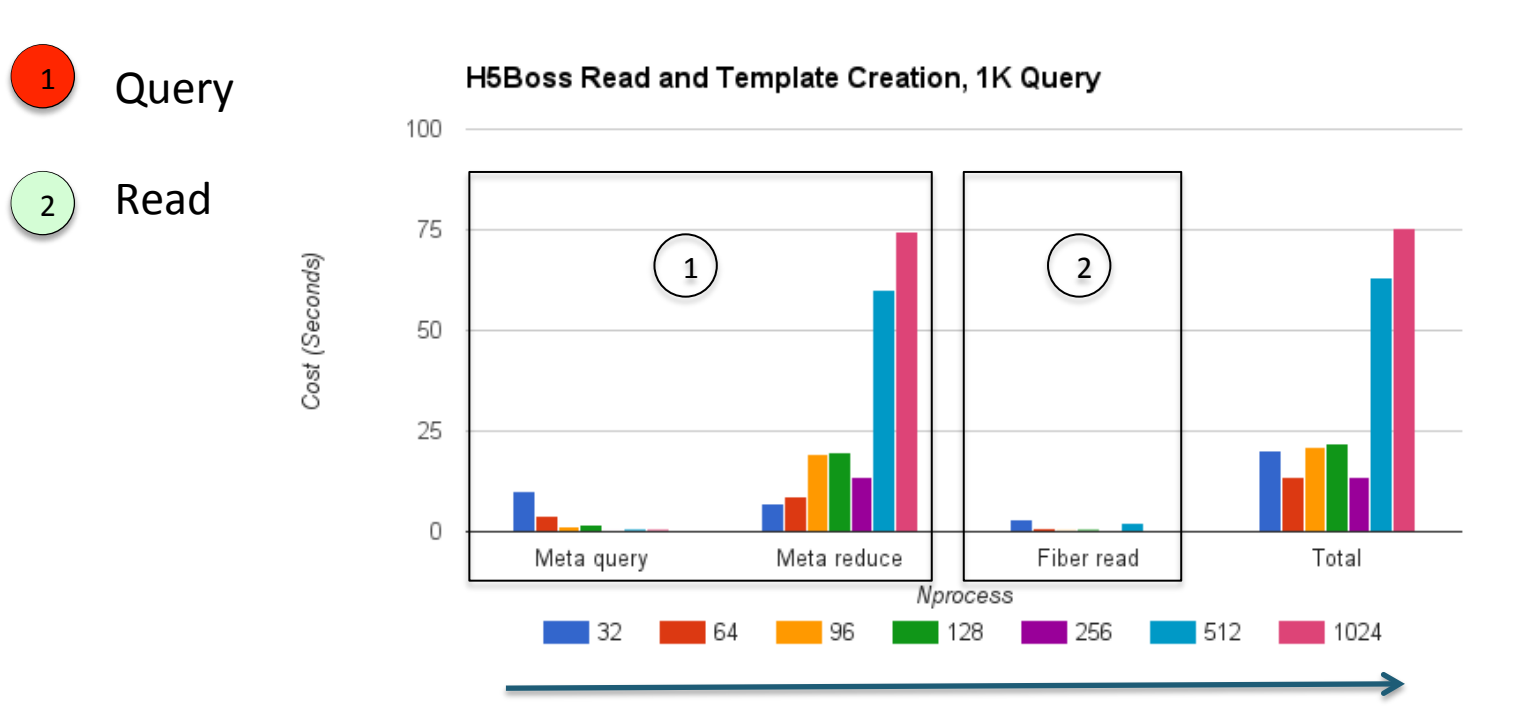

#### From 1 node to 32 nodes

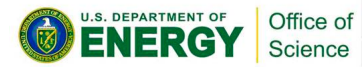

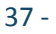

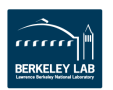

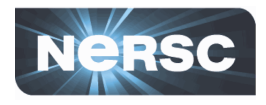

Each Process: Query

- 1. Files open
- 2. Plate/mjd/fiber scanning/searching

3. Key-value construction, needed for creating the shared file All Processes: Communication

4. All to all reduction to form a global shared k-v list

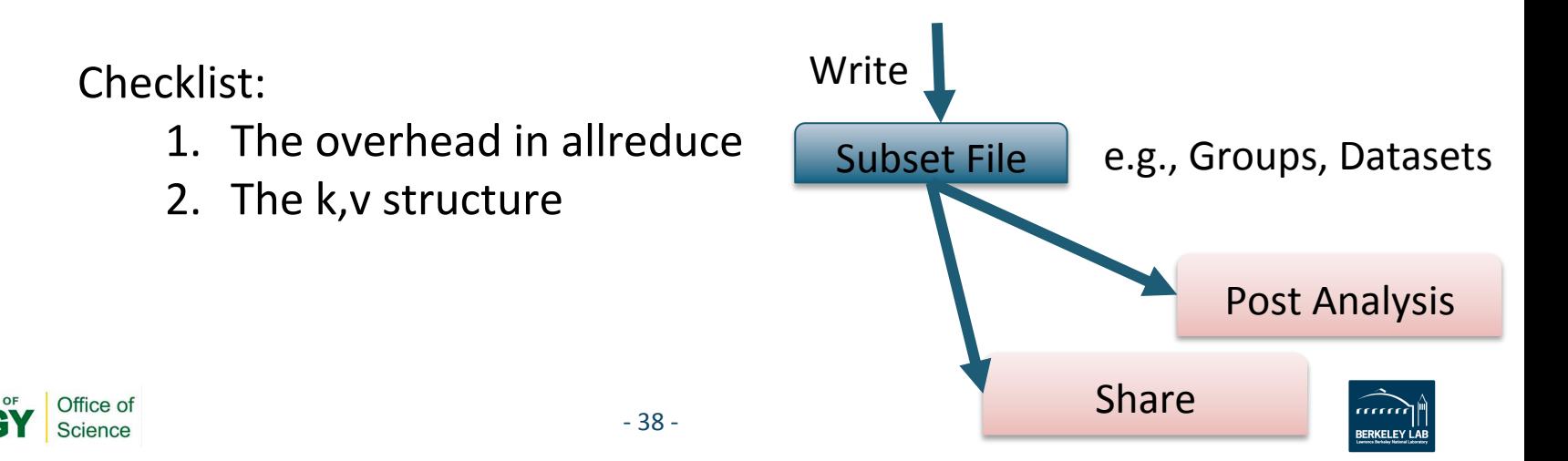

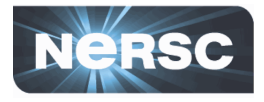

aaaa

**BERKELEY LAE** 

#### $\Diamond$  Why mpi4py's allreduce could be an issue?

#### 1. Allreduce vs allreduce

- Lowercase: generic Python objects, send(), recv(), etc
- Upper-case: buffer like object, Send(), Recv(), etc

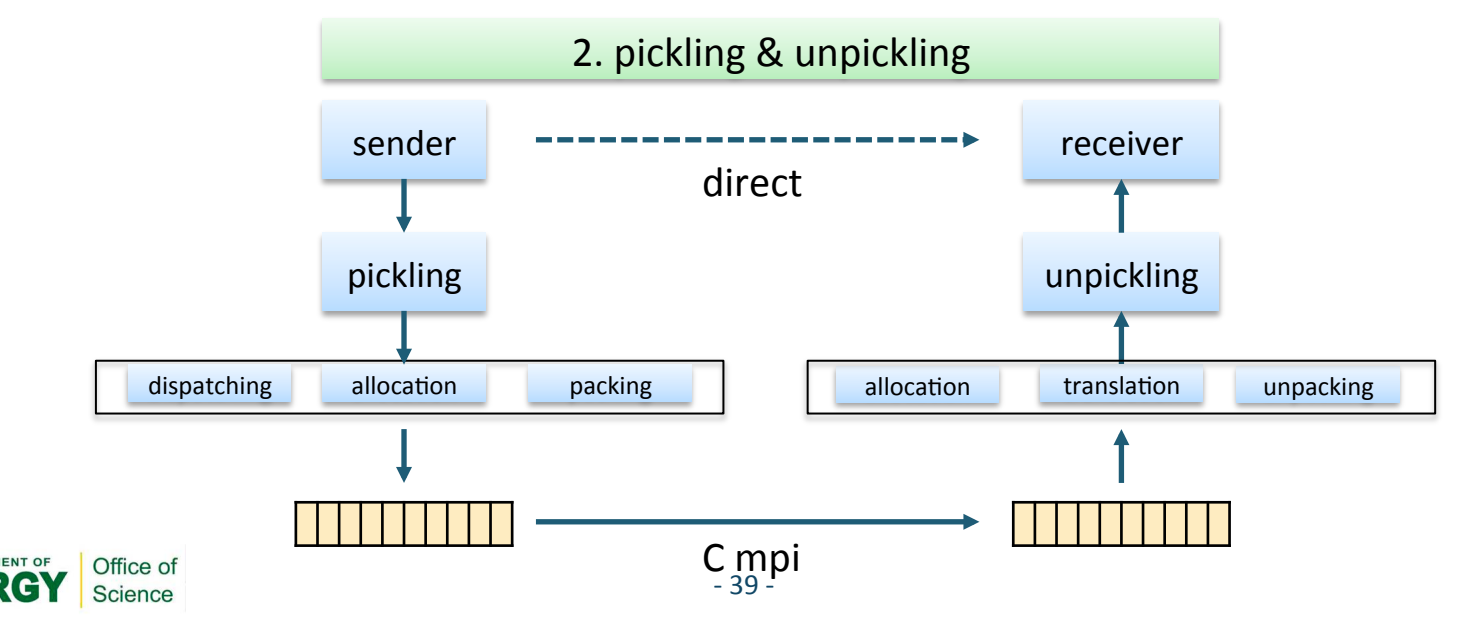

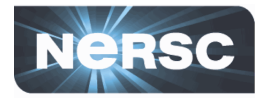

### $\Diamond$  Re-design the key, value pair to be buffer like

Key: Path to HDF5 dataset Value: (type, shape, path to file)

**K:** 

```
• b['3666/55159/599/coadd']
```
**V:** 

•  $([[((\text{WAVE}, ' \leq f4'), (\text{FLUX}, ' \leq f4'), (\text{IVAR}, ' \leq f4'), (\text{AND} \text{ MAKS}, ' \leq f4'),$ (OR\_MASK, '<i4'), ('WAVEDISP', '<f4'), (SKY, '<f4'), (MODEL, '<f4')]),

•  $(4619)$ 

• '/global/cscratch1/sd/jialin/h5boss/3666-55159.hdf5')

### Key: Path to HDF5 dataset

Value: shape 

**K:** (str) "3666/55159/599/coadd" **V:** (int) "4619"

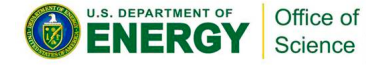

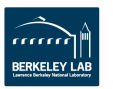

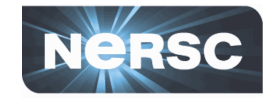

### With optimized  $(k, v)$  structure, 19X faster

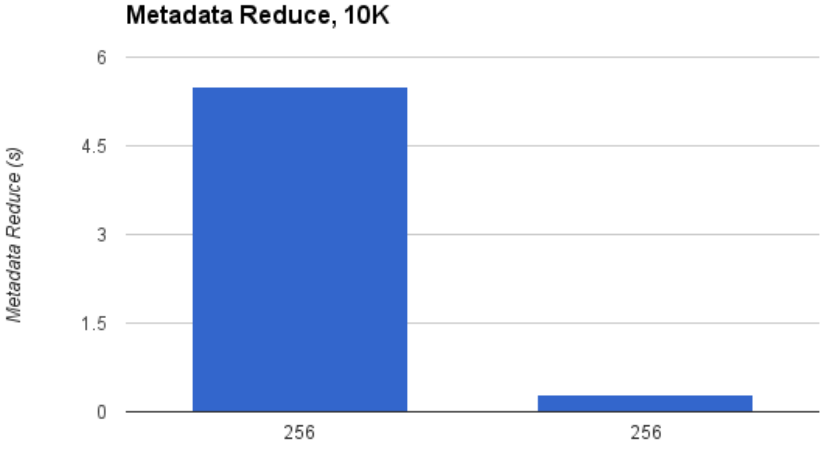

Nprocess

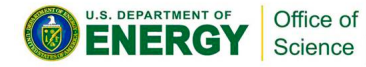

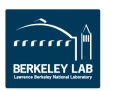

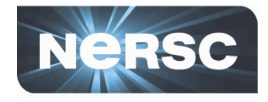

With optimized  $(k, v)$  structure Weak scaling to 1.6 million fiber query and 1600 processes

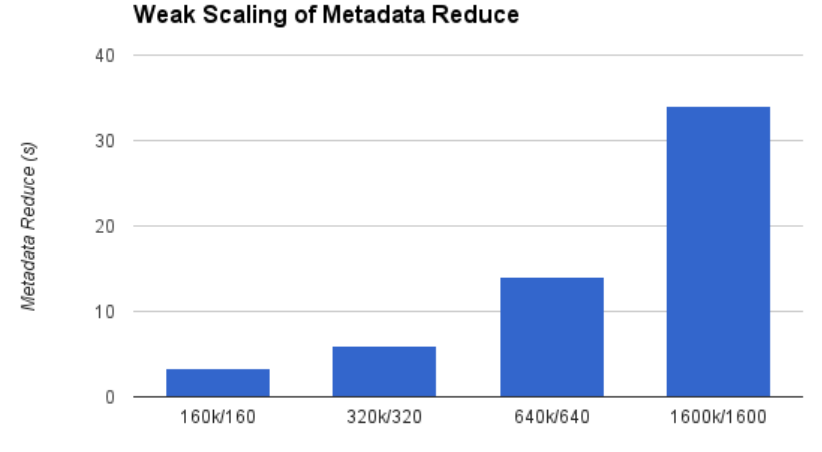

Number of Query / Processes

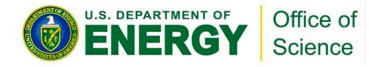

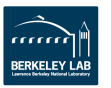

## Productivity --> Performance

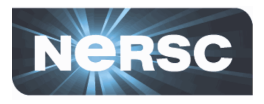

 $\triangleright$  H5py: Productivity

 $\Leftrightarrow$ 

- $\Diamond$  Similar/simpler interface
- $\Diamond$  Seamlessly importable in notebook, ...
- $\triangleright$  H5py: Performance

 $\rightsquigarrow$ 

- $\leftrightarrow$  H5py often reaches 90% of HDF5 performance in benchmarking
- $\Diamond$  In practice, case by case:
	- $\Diamond$  Type consistency
	- $\Diamond$  Object vs. Buffer

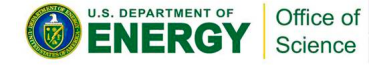

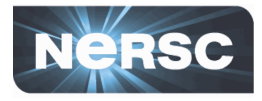

1. Optimal HDF5 file creation

f = h5py.File('name.hdf5', libver='earliest') # most compatible f = h5py.File('name.hdf5', libver='latest') # most modern

2.25X

Choose the most modern format [optional]

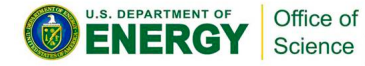

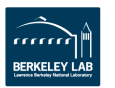

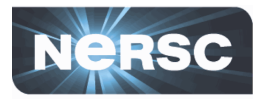

### 2. Use low-level API in H5py

- space=h5py.h5s.create\_simple((100,))
- plist=h5py.h5p.create(h5py.h5p.DATASET\_CREATE)
- plist.set alloc time(h5py.h5d.ALLOC TIME EARLY)

Get closer to the HDF5 C library, fine tuning

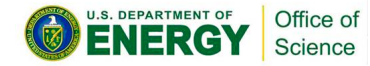

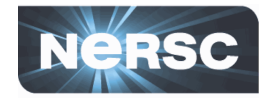

module load python/2.7-anaconda or module load python/3.5-anaconda

Serial H5py

Anaconda includes h5py package

- $\leftrightarrow$  H5py 2.6.0
- $\leftrightarrow$  Built-in hdf5 library, 1.8.17
- $\leftrightarrow$  Easy use with other packages
- $♦$ *No parallel support*

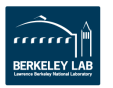

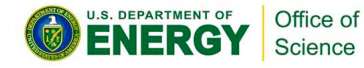

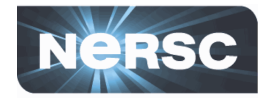

module load python/2.7-anaconda module load h5py-parallel or module load python/3.5-anaconda

module load h5py-parallel

### H5py-parallel @ NERSC

- $\triangleright$  H5py 2.6.0
- $\triangleright$  Compiled with cray-hdf5-parallel/1.8.16
- $\triangleright$  No conflict with anaconda's serial h5py
	- $\leftrightarrow$  Import h5py (perfectly fine)
	- $\leftrightarrow$  Can use together with anaconda
- $\triangleright$  Up to date features

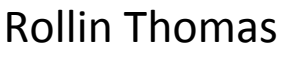

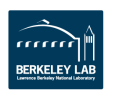

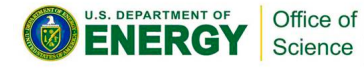

### H5py at NERSC

High Performance H5py with Sample Codes

http://www.nersc.gov/users/dataanalytics/data-management/i-olibraries/hdf5-2/h5py/

### Thanks

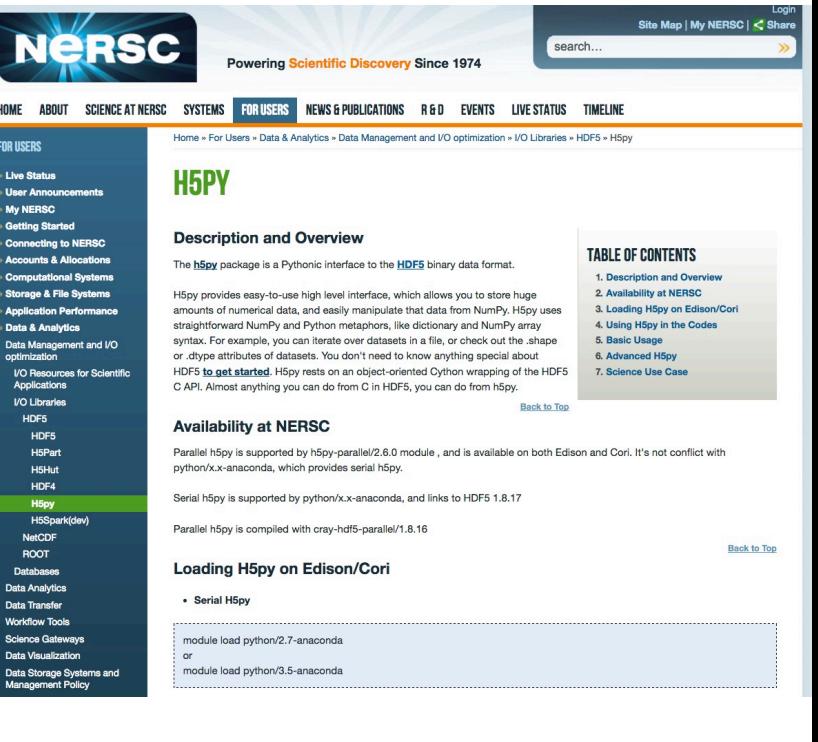

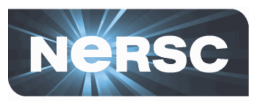

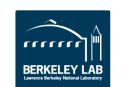

N

**HOME** ENR HEFE **This S User A** My N Getting Conne Compu Storage Applica Data & Data Ma optimiza VO Re<br>Applic **VO Lit** 

> Data Tra **Workfig** Science Data Vis Data Sto<br>Manage